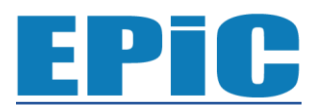

# **Exact Papers in Compilation**

*Vol. 3, No. 2, Mei 2021 Hal. 313- 318 e-ISSN: 2656-0550*

# Sistem Informasi Manajemen Digital Printing

**Ali Mushthofa<sup>1</sup> , Zulfikar<sup>2</sup> , Tholib Hariono<sup>3</sup>**

<sup>1</sup> Program Studi Informatika, Universitas KH. A. Wahab Hasbullah Email: alimushthofa83@gmail.com <sup>2</sup> Fakultas Pertanian Universitas KH. A. Wahab Hasbullah Email: zulfikardia@gmail.com <sup>3</sup>Fakultas Teknologi Informasi Universitas KH. A. Wahab Hasbullah Email: hariono@unwaha.ac.id

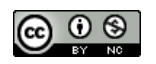

 $\bigcirc$   $\bigcirc$   $\bigcirc$ akses terbuka dibawah lisensi CC BY-NC-4.0 (https://creativecommons.org/licenses/by-nc/4.0/ ).

# *ABSTRACT*

*Printing is the place to go when consumers need design services as well as printing documents for commercial or non-commercial needs, but when consumers go there without bringing their design and concept preparations, they have to queue with other customers, waiting for data and transaction processing. payment, which is very time consuming. This information system is equipped with product data, all info and catalogs from related printing presses, so that consumers can freely browse their products digitally. the work is that the consumer himself fills in the data and selects the product by reading the available information, then the consumer can see the direct view of the product to be ordered digitally after filling in the data provided in the application. This information system will be applied to a printing company to assist the ordering process as well as handle manual data input work to digital so that queues and data transaction errors can be resolved.*

*Keywords: Invitation, CodeIgniter Framework, Printing.*

# *ABSTRAK*

*Percetakan merupakan tempat yang akan dituju ketika konsumen membutuhkan jasa desain serta keperluan cetak-mencetak dokumen untuk kebutuhan komersil ataupun non komersil, akan tetapi ketika konsumen pergi kesana tanpa membawa persiapan desain dan konsepnya, mereka harus mengantri dengan pelanggan lainnya, menunggu proses transaksi data serta transaksi pembayaran, yang sangat menguras waktu. Sistem informasi ini dilengkapi dengan data produk, semua info dan katalog dari percetakan terkait, sehingga konsumen bisa dengan leluasa melihat-lihat produknya secara digital, pada saat pemesanan undangan terdapat fitur melihat secara langsung ketika data dimasukkan kemudian konsumen bisa melihat hasilnya saat itu juga, cara kerjanya ialah konsumen sendiri yang mengisi data dan memilih produk dengan membaca informasi yang tersedia, lalu konsumen bisa melihat langsung tampilan langsung dari produk yang akan dipesan secara digital setelah mengisi data yang disediakan pada aplikasi. Sistem Informasi ini akan diterapkan pada percetakan untuk membantu proses pemesanan sekaligus menghandel pekerjaan input data yang manual menjadi digital sehingga antrian maupun kesalahan transaksi data bisa teratasi.*

*Kata Kunci: Undangan, Framework CodeIgniter, Percetakan*

# **PENDAHULUAN**

Didalam proses pemesanan di Percetakan sering terjadi komplain ketika barang pesanan jadi, contohnya undangan, biasanya pelanggan disulitkan dengan proses pengisian form yang banyak, seperti nama mempelai baik mempelai pria maupun wanita, nama orang tua ibu dan bapak, alamat, akad dan resepsi, yang ditulis diselembar kertas dengan font yang berbeda-beda menyebabkan kesalahpahaman antara pihak produsen dengan konsumen, kemudian harus antri dengan pelanggan lainnya, ataupun menunggu proses untuk menunjukkan hasil dari undangan yang akan dicetak. Terkadang dari pihak percetakan ataupun dari pihak konsumen tidak saling mengkonfirmasi terlebih dahulu sebelum cetak, dikarenakan antrian yang sudah ada, ataupun pihak konsumen sudah pasrah dengan hasil yang ada, dan ketika selesai dicetak, ada kekeliruan redaksi, sehingga terjadi komplain oleh konsumen, akan tetapi kesalahan terkadang tidak dari pihak percetakan saja, biasanya pelanggan juga langsung menyetujui dan tidak meminta untuk melihat atau mengkonfirmasi dulu, karena sudah percaya dengan pihak percetakan soal undangan yg akan dicetak.

# **METODE**

Pada penelitian ini metode pengembangan sistem yang digunakan adalah dengan cara Waterffall, dimana dengan metode ini dilakukan dari tahap atas hingga berurutan kebawah sebagaimana gambar berikut:

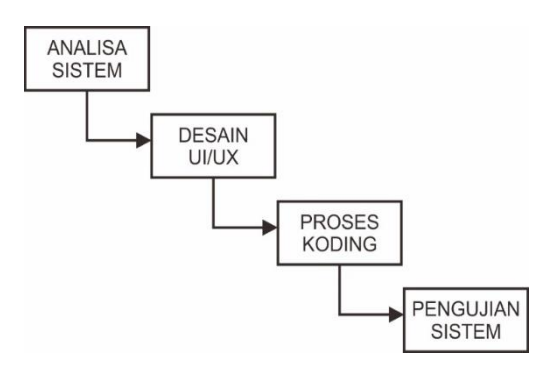

Dari gambar di atas maka dapat dijabarkan sebagaimana poin-poin berikut:

# a. Tahap Analisa Sistem

Tahap ini bertujuan untuk menganalisa kebutuhan sistem yang akan dikerjakan, dalam hal ini peneliti melakukan pencarian terhadap sumber literatur, wawancara terhadap pihak yang bersangkutan, dan

observasi terhadap sistem yang sudah ada sebelumnya, belajar dari kondisi dimana para peneliti terdahulu membuat sebuah sistem yang dirasa kurang maksimal dan kemudian dikembangkan.

# **b. Tahap Desain UI dan UX**

Desain sistem yang dirancang pada penelitian ini adalah dengan membuat Desain antarmuka (User Interface) website menggunakan template gratis dari situs yang menyediakannya, dan proses pembuatan tata letak template undangan (User Exterface) menggunakan proses scanning menggunakan mesin scanner, proses layout menggunakan Adobe Photoshop, yang sekaligus akan diproses menjadi sebuah coding secara otomatis berformat Hyper Text Markup Language (html) yang digunakan untuk tampilan pada setiap katalog undangan yang tersedia.

# **c. Tahap Proses Koding**

Sistem ini dibangun dengan bantuan Framework CodeIgniter, menggunakan Html untuk kerangka dari tampilan web tersebut, CSS utnuk memperindah tampian dari antarmuka, PHP sebagai penghubung antara database dan data terkait, dan editing kodingnya menggunakan tools editor Sublime Text.

# **d. Tahap Pengujian Sistem**

Pada tahap ini dilakukan proses pengujian terhadap alur sistem, yang diintegrasikan dengan layout gambar yang kemudian disesuaikan dengan bahasa pemrograman framework untuk tata letaknya, yang kemudian dites dengan dilakukan proses printing dengan media yang sudah ditentukan, apakah sistem sudah berjalan sesuai konsep dan rencana atau belum.

# **HASIL DAN PEMBAHASAN**

Dalam aplikasi ini meliputi beberapa aspek antar muka dan menu yang disediakan, seperti halaman daftar akun, dashboard, detail barang, pembayaran. Aplikasi ini ditujukan untuk admin (produsen) sebagai pemilik perusahaan, dan juga user (konsumen) yang akan memesan produk dari percetakan, dalam hal ini contohnya ialah undangan, proses pemesannya adalah sebagai berikut :

# **Pengujian Terhadap** *User*

# **1. User melakukan Login**

Disaat ada pemesan, maka user harus melakukan login, apabila user belum memiliki akun, maka harus mendaftar akun terlebih dahulu dengan masuk kehalaman daftar akun :

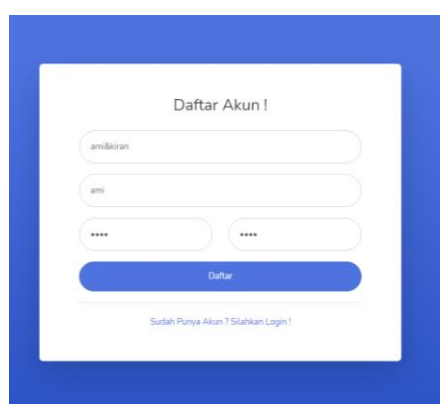

Gambar 1.1 *User* Mendaftar Akun

kali ini ada yang mendaftar atas nama Ami & Kiran, maka dari user harus menuliskan pada kolom yang tersedia ialah :

Tabel 1.1 *User* Mendaftar Akun

| Nama Anda                  | ami&kiran |
|----------------------------|-----------|
| <b>Username</b>            | ami       |
| <b>Password</b>            | 123       |
| <b>Konfirmasi Password</b> | 123       |

ketika user sudah melakukan proses daftar akun, dan ketika ditekan tombol daftar, maka dengan otomatis user akan diarahkan langsung ke dashboard user untuk memilih produk, dalam hal ini user akan memilih undangan yang tersedia.

# **2. User memilih undangan**

Setelah melakukan proses daftar akun, user memilih undangan yang tersedia, dalam hal ini user memilih undangan dengan kode Hepi 269,

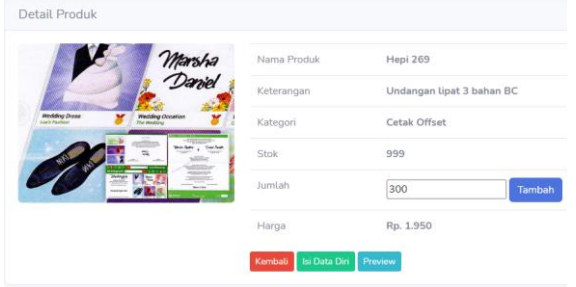

Gambar 1.2 *User* Memilih Undangan

Kemudian user menuliskan pemesanan sebanyak 300 undangan, yang kemudian user diharuskan mengisikan data diri terlebih dahulu pada tombol "isi data diri" yang telah disediakan.

# **3. User mengisi data diri**

Agar user bisa melihat tampilan langsung dari undangan yang dipilih, maka dilakukan proses pengisian data user, berikut data yang telah diisi oleh user :

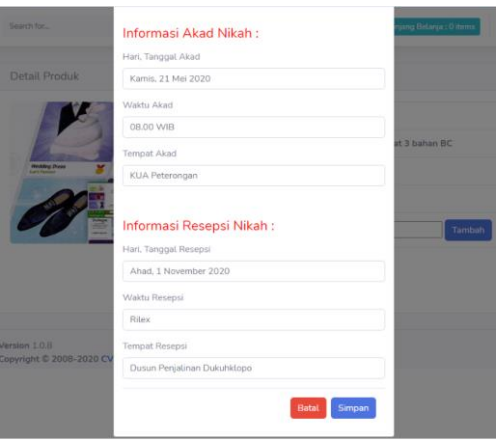

Gambar 1.3 *User* Mengisi Data Diri

Isi dari user tersebut sebagai berikut :

| $1.2$ $0.01$ $1.2$ $0.001$ $1.00$ $1.000$ $1.000$<br><b>Informasi Mempelai Putri</b> |                                       |  |  |  |  |
|--------------------------------------------------------------------------------------|---------------------------------------|--|--|--|--|
| Nama Panggilan                                                                       | Ami                                   |  |  |  |  |
| Nama Lengkap                                                                         | <b>Aminatus Sakdiah</b>               |  |  |  |  |
| Nama Lengkap Bapak                                                                   | <b>Mansur</b>                         |  |  |  |  |
| Nama Lengkap Ibu                                                                     | Tutik                                 |  |  |  |  |
| <b>Informasi Mempelai Putra</b>                                                      |                                       |  |  |  |  |
| Nama Panggilan                                                                       | Kiran                                 |  |  |  |  |
| Nama Lengkap                                                                         | Kirana                                |  |  |  |  |
| Nama Lengkap Bapak                                                                   | <b>Slamet</b>                         |  |  |  |  |
| Nama Lengkap Ibu                                                                     | <b>Kasemi</b>                         |  |  |  |  |
| <b>Informasi Akad Nikah</b>                                                          |                                       |  |  |  |  |
| Hari, Tanggal Akad                                                                   | Kamis, 21 Mei<br>2020                 |  |  |  |  |
| <b>Waktu Akad</b>                                                                    | 08.00 WIB                             |  |  |  |  |
| <b>Tempat Akad</b>                                                                   | <b>KUA Peterongan</b>                 |  |  |  |  |
| <b>Informasi Resepsi Nikah</b>                                                       |                                       |  |  |  |  |
| Hari, Tanggal Resepsi                                                                | Ahad, 1 November<br>2020              |  |  |  |  |
| <b>Waktu Resepsi</b>                                                                 | <b>Rilex</b>                          |  |  |  |  |
| <b>Tempat Resepsi</b>                                                                | <b>Dusun Penjalinan</b><br>Dukuhklopo |  |  |  |  |

Tabel 1.2 *User* Mengisi Data Diri

ketika user sudah mengisikan data diri diatas harusnya pada tombol "preview" jika ditekan akan muncul tampilan dari data yang telah terisi, namun untuk mengakses tombol tersebut data belum bisa ditampilkan secara langsung karena kendala teknis pengembangan, sementara dikirim ke admin terlebih dahulu, yang kemudian user akan melihat dari kiriman admin, tampilan dari hasil preview adalah sebagai berikut :

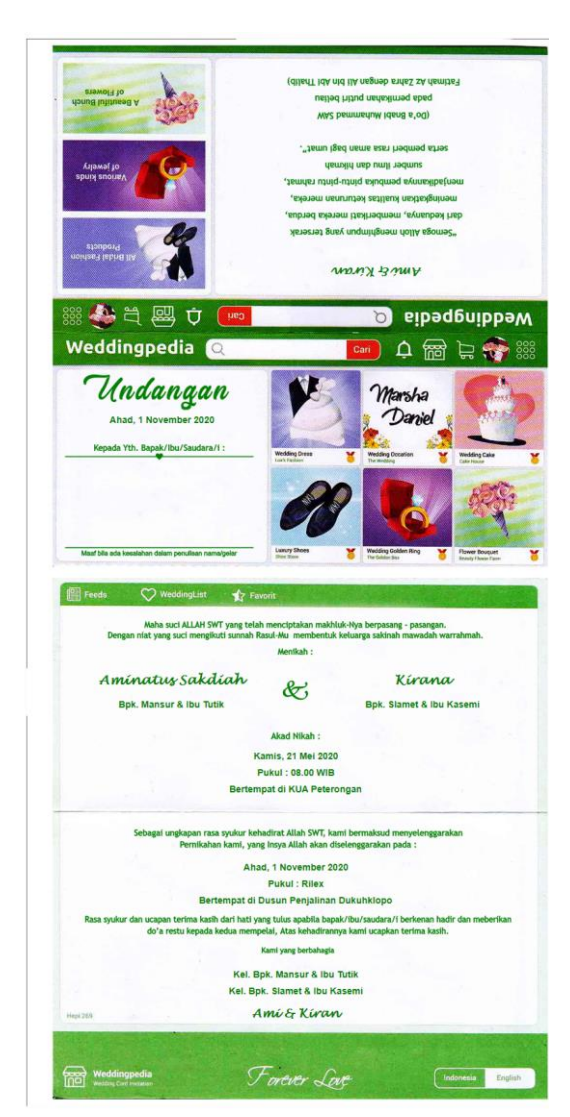

Gambar 1.4 Preview Dari Undangan Dipilih

Setelah dirasa sudah benar, maka user tinggal melakukan proses pembayarannya.

#### **4. User melakukan pembayaran**

Ketika hasil dari preview dirasa sudah benar, maka user harus menginputkan jumlah pemesanan undangan, minimal pemesanan ialah 100 lembar, dalam hal ini user melakukan pemesanan sebanyak 300 lembar, dan setelah mengisikan jumlah undangan user harus menekan tombol "tambah" agar jumlah tersebut terdata oleh sistem dan segera dimasukkan ke keranjang, tampilannya ialah :

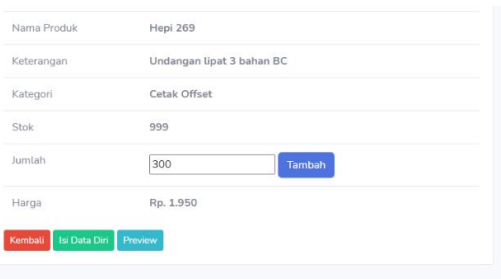

Gambar 1.5 *User* Mengisi Jumlah Pesanan

Kemudian User akan melihat keranjang yang berada diatas akan terisi dengan jumlah yang dipesan, sehingga jika keranjang tersebut diklik, maka rincian pesanan akan muncul, berisi kode undangan, jumlah, harga satuan serta harga total dari belanja, tampilannya ialah sebagai berikut :

|                 | Keranjang Belanja |        |       |           |             |
|-----------------|-------------------|--------|-------|-----------|-------------|
| NO <sub>1</sub> | Nama Produk       | Jumlah | Harga | Sub-Total |             |
|                 | Hepi 269          | 300    |       | Rp. 1.950 | Rp. 585,000 |
|                 |                   |        |       |           | Rp. 585.000 |

Gambar 1.6 Keranjang Belanja User

Setelah user sudah mengetahui semua rincian pesanannya kemudian klik tombol "Pembayaran" yang kemudian akan diarahkan keform pengisian nama pemesan alamat dan nomor telpon, tampilannya ialah sebagai berikut :

| Total Belanja Anda: Rp. 585.000<br>Input alamat pengiriman dan pembayaran<br>Nama Lengkap<br>ami<br>Alamat Lengkap<br>dukuhklopo peterongan |  |
|----------------------------------------------------------------------------------------------------|--|
|                                                                                                    |  |
|                                                                                                    |  |
|                                                                                                    |  |
|                                                                                                    |  |
|                                                                                                    |  |
| Nomor Telpon                                                                                                    |  |
| 0812 0877 2242                                                                                                    |  |

Gambar 4.23 Proses Pembayaran

Langkah terakhir dari proses pemesanan ialah dengan menekan tombol "Bayar ke Kasir", yang artinya pesanan telah selesai dan user harus membayar dengan jumlah tagihan yang tertera. Setelah tombol bayar ke kasir ditekan maka tampilan akhirnya ialah sebagai berikut :

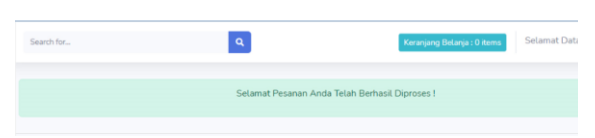

Gambar 4.24 Pembayaran Selesai

# **SIMPULAN DAN SARAN**

# **1. Simpulan**

Berdasarkan hasil implementasi dan pengujian yang telah dilakukan sebelumnya, analisis dari perancangan sistem yang telah dilakukan telah menjawab permasalahan-permasalahan yang telah disebutkan diantaranya:

- a) Dengan menggunakan Sistem informasi ini pelanggan bisa melihat secara langsung tampilan dari undangan yang dipesan tanpa harus menunggu lama.
- b) Sistem ini merupakan sebuah sistem yang membuat antara konsumen dengan produsen menjadi lebih mudah dalam proses penyetujuan hasil redaksi yang akan dicetak, sehingga tidak ada kesalahan redaksi.
- c) Dari pihak percetakan hanya tinggal menunggu pelanggan memilih katalog yang tersedia, kemudian dari pihak pelanggan juga yang mengisikan semua informasi tanpa adanya selisih salah ketik dalam penulisan.
- d) Dengan menggunakan sistem ini kedepannya bisa menghilangkan kesalahan cetak saat proses pemesanan orderan pada percetakan, terutama undangan, sehingga antara kedua belah pihak bisa diuntungkan.

# **2. Saran**

Ada beberapa saran yang peneliti kemukakan mengenai sistem informasi manajemen ini kedepannya, agar aplikasi ini nantinya dapat dimanfaatkan secara maksimal oleh pihak percetakan dan juga bisa menaikkan omset dalam pesanan, serta dapat dikembangkan lebih baik oleh pengembang lain di kemudian hari.

- a) Pada saat proses pemesanan selain kategori undangan masih belum maksimal, harus diperbaiki, karena begitu kompleksnya projek yang dikerjakan, sehingga waktu yang dibutuhkan harus lebih banyak lagi.
- b) Pada sistem informasi manajemen ini masih terbatasnya jumlah template undangan maupun template yang tersedia dari percetakan, sehingga perlu kerjasama

Jika *user* sudah melakukan semua transaksi, maka *user* bisa melakukan proses Logout.

> kedepannya untuk proses penambahan dan update pada sistemnya. Semoga dalam pengembangannya nanti templatenya bisa lengkap, sehingga sistem ini bisa jadi jadi ciri khas dari percetakan tersebut.

# **DAFTAR RUJUKAN**

- Faisal, Usman Syamsuddin. 2019. "Aplikasi Jasa Pemesanan Digital Printing Berbasis Web". Makassar. Fakultas Sains & Teknologi UIN Alauddin Makassar.
- Fauzi Rahmat, Satrio Wibowo, Dela Youlina Putri. 2017. "Perancangan Aplikasi Marketplace Jasa Percetakan Berbasis Website". Jurnal Sistem Informasi Universitas Telkom Bandung Jawa Barat.
- Herliana Asti, Prima Muhamad Rasyid. 2016. "Sistem Informasi Monitoring Pengembangan Software Pada Tahap Development Berbasis Web". Bandung. Fakultas Teknik Universitas BSI Bandung.
- I Komang Setia Buana. 2014. "Jago Pemrograman PHP untuk Pemula dan orang awam". Jakarta. Dunia Komputer.
- Irviani Rita, Elisabet Yunaeti Anggraeni. 2017. " Pengantar Sistem Informasi". Yogyakarta. Percetakan CV. Andi Offset.
- Izzah Abidatul. 2015. "Pembuatan Aplikasi Website Pernikahan dengan Menggunakan Teknologi Cloud Computing dan Framework CodeIgniter". Kediri. Jurnal Informatika & Multimedia Politeknik Kediri.
- Jihan Yulia Sy., Aziz Susanto. 2016. "Sistem Informasi Pemesanan Spanduk Pada Birugo Digital Printing Bukittinggi". Sumatra Barat. Program Studi Sistem Informasi, UPI "YPTK" Padang.
- Nugraha Rusli, Andi Riyanto. 2016. "Pengaruh Kualitas Layanan Terhadap Keputusan Pelanggan Menggunakan Jasa Ausi Digital Printing". Sukabumi. AMIK BSI Sukabumi.
- Raharjo, Budi. 2015. "Belajar Otodidak Framework CodeIgniter". Bandung : Informatika.
- Rahman Fauzi, Santoso. 2015. "Aplikasi Pemesanan Undangan Online". Kalimantan Selatan. Jurusan Teknik Informatika,

Politeknik Negeri Tanah Laut.

- Setyorini Winarti, Hendra Jayusman, Yanti Meila K. 2019. "Pengaruh Kualitas Produk Terhadap Keputusan Pembelian Produk Digital Printing Pada Cv. Kd Tukang Desain Pangkalan Bun". Kalimantan Tengah. Prodi Manajemen, Fakultas Ekonomi, Universitas Antakusuma.
- Supriyatna Adi. 2017. "Sistem Informasi Pemesanan Jasa Percetakan Berbasis Web". Karawang. AMIK BSI Karawang.
- Susianawati Hesty, A. B. Tjandrarini, Sri Hariani Eko Wulandari. 2017. "Rancang Bangun Sistem Informasi Penjualan Berbasis Web Pada Cv. Gemilang Indonesia". Surabaya. Jurnal Institut Bisnis dan Informatika Stikom Surabaya.